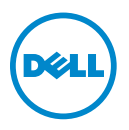

# **About Warnings**

**WARNING: A WARNING indicates a potential for property damage, personal injury, or death.**

## **Dell Precision M6500 Mobile Workstation Setup and Features Information Tech Sheet**

**Front View**

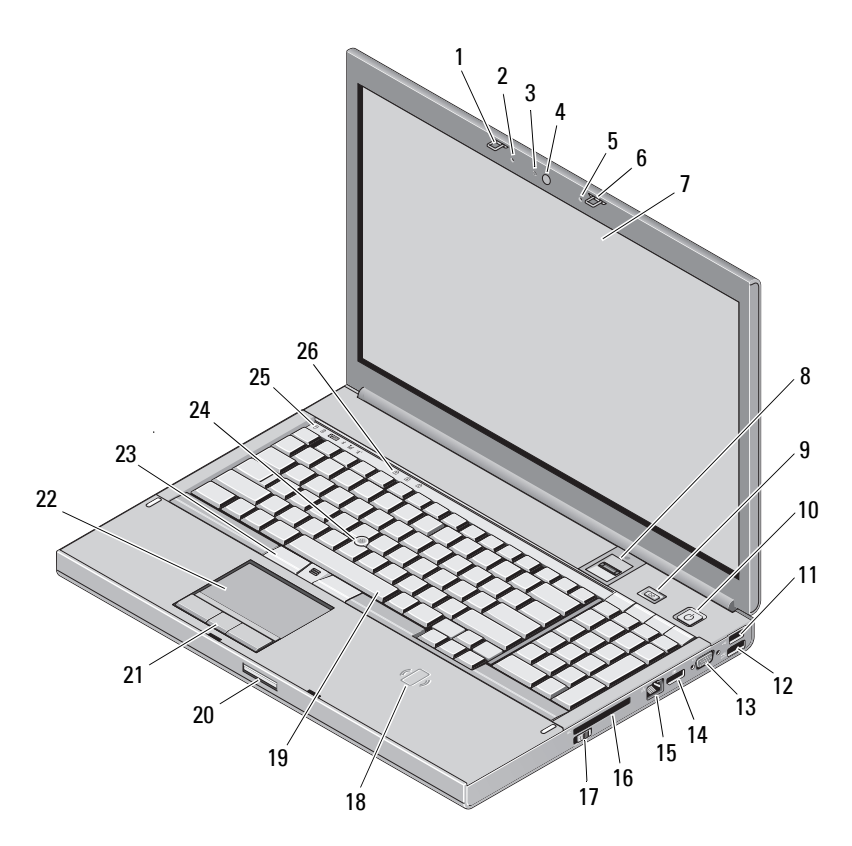

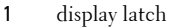

- camera LED light (optional) 4 camera (optional)
- 
- 
- 9 Precision ON button 10 power button
- 
- 13 VGA connector 14 DisplayPort
- network connector 16 ExpressCard slot
- 
- 
- 
- 23 track stick buttons (3) 24 track stick
- 
- 2 microphone
- 
- microphone 6 display latch
- display 8 fingerprint reader (optional)
	-
- 11 USB 2.0 12 USB/eSATA connector
	-
	-
- 17 wireless switch 18 contactless smart card (optional)
- keyboard 20 display latch release button
- touchpad buttons (3) 22 touchpad/jog shuttle
	-
- device status lights 26 keyboard status lights

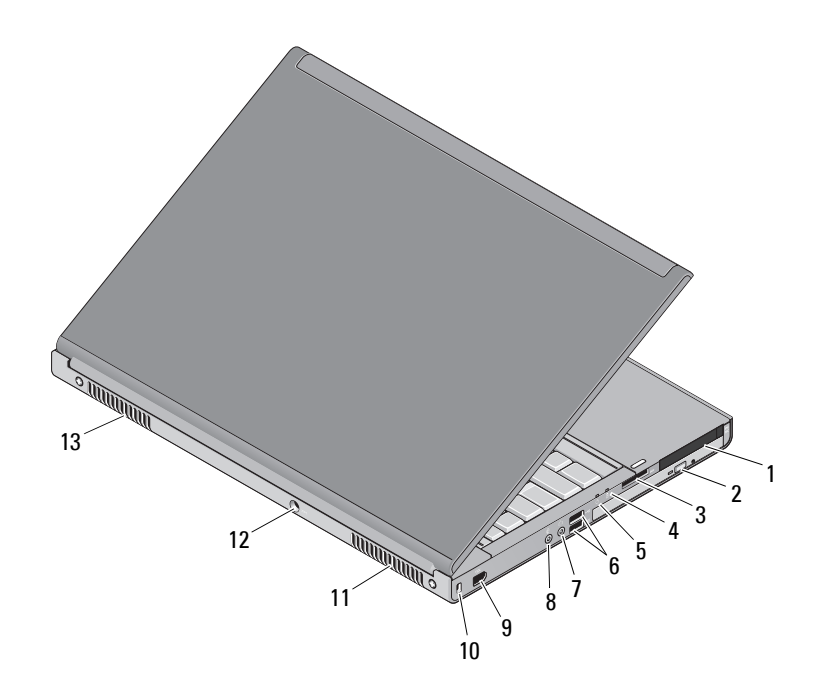

### **Back View**

- 1 dual-slot smart card reader and PC card reader slot
- 3 8-in-1 card reader slot 4 battery status light
- 
- 
- 9 IEEE 1394 port (6-pin, powered) 10 security cable slot
- 
- 13 cooling vents
- 2 optical drive
- 
- 5 power light 6 USB 3.0 connectors (2)
- 7 line-out/headphone connector 8 line-in/microphone connector
	-
- 11 cooling vents 12 AC adapter connector

### **Quick Setup**

**WARNING: Before you begin any of the procedures in this section, read the safety information that shipped with your computer. For additional best practices information, see www.dell.com/regulatory\_compliance.**

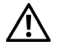

**WARNING: The AC adapter works with electrical outlets worldwide. However, power connectors and power strips vary among countries. Using an incompatible cable or improperly connecting the cable to the power strip or electrical outlet may cause fire or equipment damage.**

 $\bigwedge$  **CAUTION:** When you disconnect the AC adapter cable from the computer, grasp the connector, **not the cable itself, and pull firmly but gently to avoid damaging the cable. When you wrap the AC adapter cable, ensure that you follow the angle of the connector on the AC adapter to avoid damaging the cable.**

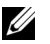

**NOTE:** Some devices may not be included if you did not order them.

**1** Connect the AC adapter to the AC adapter connector on the computer and to the electrical outlet.

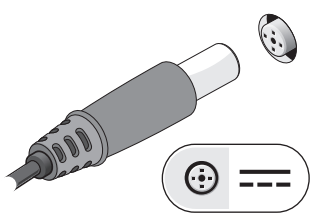

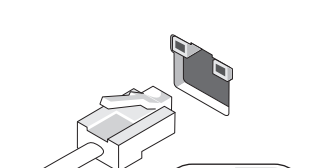

**2** Connect the network cable (optional).

**3** Connect USB devices, such as a mouse or keyboard (optional).

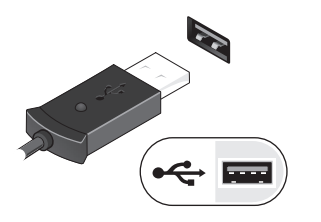

**4** Connect IEEE 1394 devices, such as a 1394 hard drive (optional).

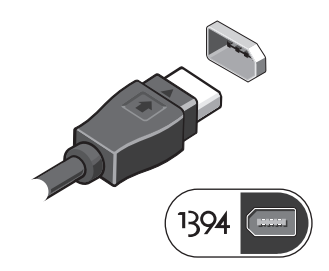

**5** Open the computer display and press the power button to turn on the computer.

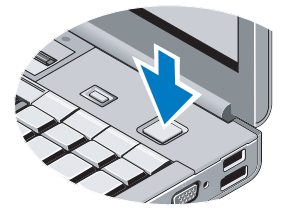

**NOTE:** It is recommended that you turn on and shut down your computer at least once before you install any cards or connect the computer to a docking device or other external device, such as a printer.

## **Specifications**

**NOTE:** Offerings may vary by region. The following specifications are only those required by law to ship with your computer. For more information regarding the configuration of your computer, click Start $\rightarrow$  Help and Support and select the option to view information about your computer.

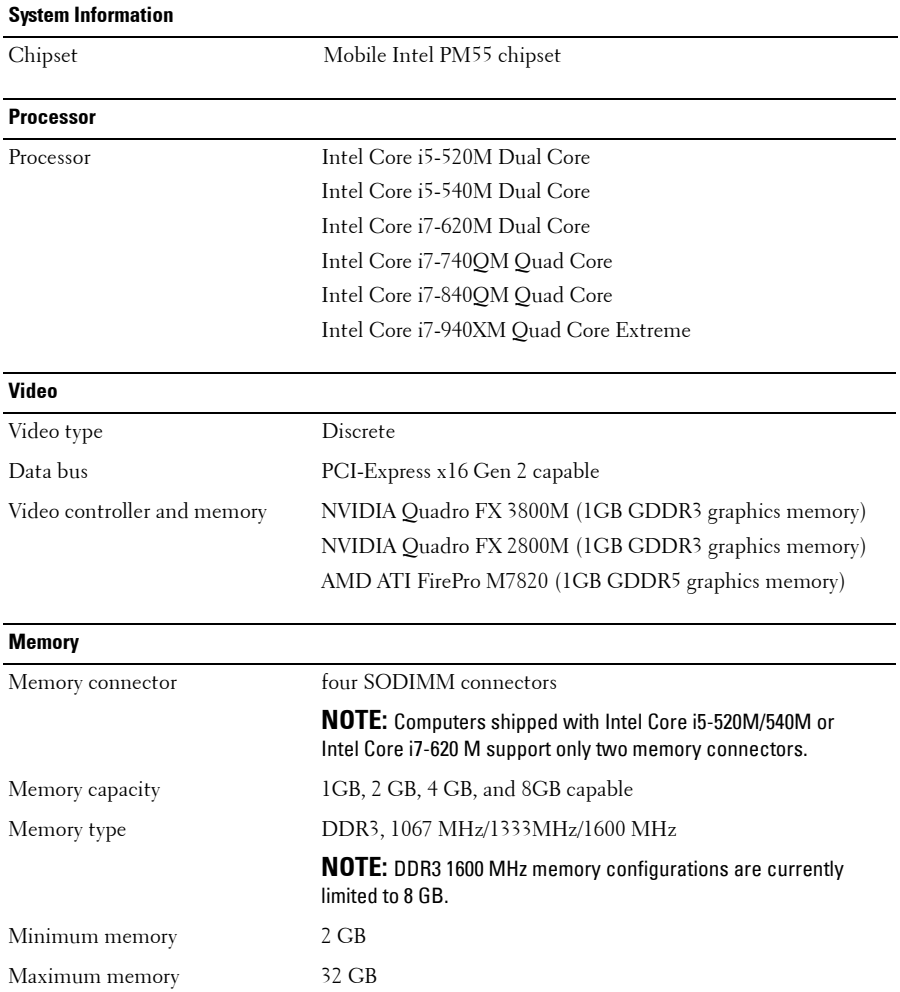

#### **Smart Card (with optional contact-less feature)**

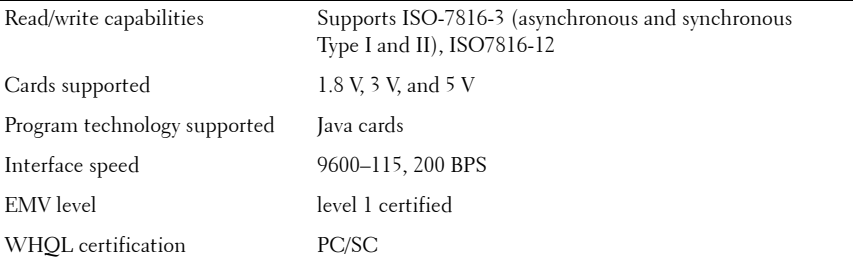

#### **Battery**

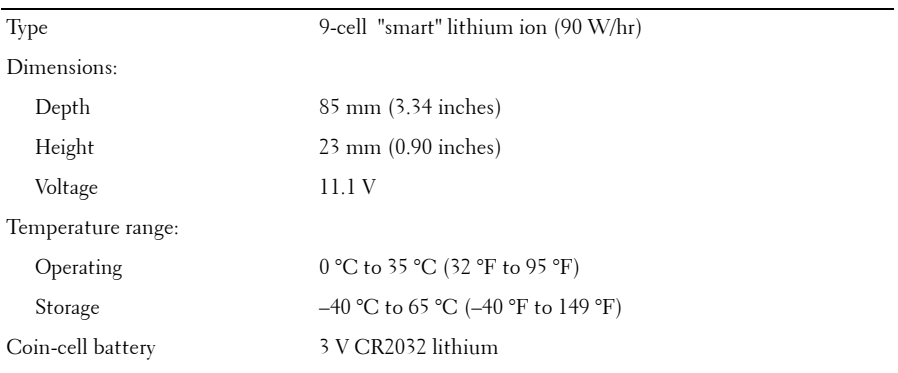

#### **AC Adapter**

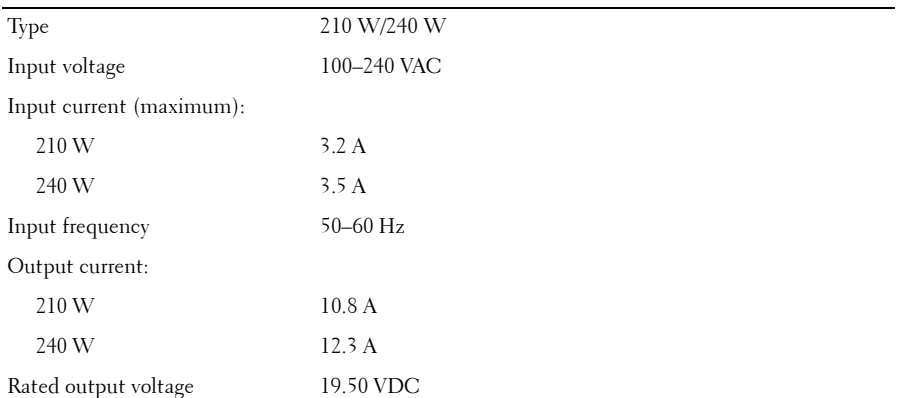

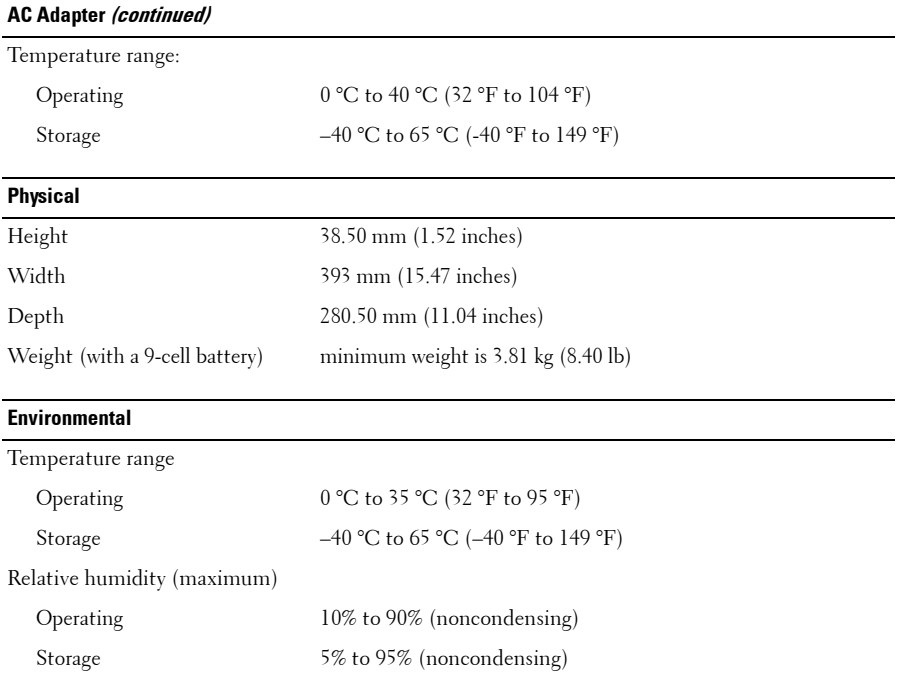

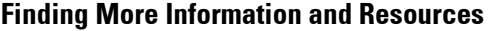

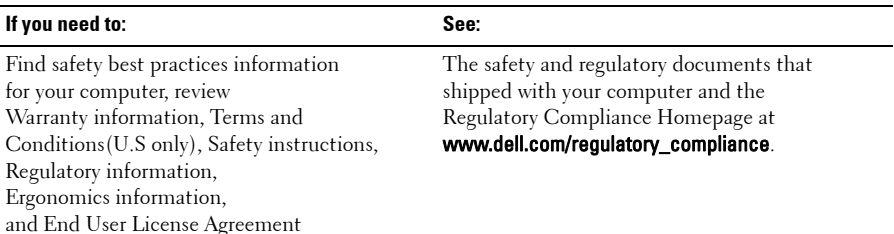

 $\_$ 

**Information in this publication is subject to change without notice. © 2009–2010 Dell Inc. All rights reserved.**

Reproduction of these materials in any manner whatsoever without the written permission of Dell Inc. is strictly forbidden.

Trademarks used in this text: Dell™, the DELL logo, Dell Precision™, and Precision ON™ are trademarks of Dell Inc.; Blu-ray Disc*™* is a trademark of the Blu-ray Disc Association; Intel® is a registered trademark and Core™ is a trademark of Intel Corporation in the U.S. and other countries; and ATI FirePro™ is a trademark of Advanced Micro Devices, Inc.

Other trademarks and trade names may be used in this publication to refer to either the entities claiming the marks and names or their products. Dell Inc. disclaims any proprietary interest in trademarks and trade names other than its own.

Free Manuals Download Website [http://myh66.com](http://myh66.com/) [http://usermanuals.us](http://usermanuals.us/) [http://www.somanuals.com](http://www.somanuals.com/) [http://www.4manuals.cc](http://www.4manuals.cc/) [http://www.manual-lib.com](http://www.manual-lib.com/) [http://www.404manual.com](http://www.404manual.com/) [http://www.luxmanual.com](http://www.luxmanual.com/) [http://aubethermostatmanual.com](http://aubethermostatmanual.com/) Golf course search by state [http://golfingnear.com](http://www.golfingnear.com/)

Email search by domain

[http://emailbydomain.com](http://emailbydomain.com/) Auto manuals search

[http://auto.somanuals.com](http://auto.somanuals.com/) TV manuals search

[http://tv.somanuals.com](http://tv.somanuals.com/)